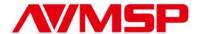

# **User Manual**

# MSP 215 VGA Video & Audio Extender

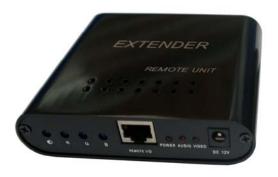

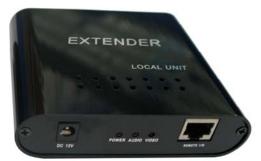

# RGBlink Science & Technology Co., Ltd.

The pictures and data in the user manual are consult only, if there is fluctuation, according to the real object please!

## **Contact Us**

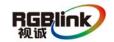

Headquarter: S603 Weiye Building Torch Hi-Tech Industrial Development Zone

Xiamen, Fujian Province, P.R.C

Shenzhen office: Room A05, Floor 4, Building 24, Industry factory Nanshan

Science & Technology Park, Shenzhen, Guangdong Province, P.R.C **Beijing office:** No.27,west circle 3,Haidian District, Beijing, P.R.C

QQ:505941001 MSN: rgblink@hotmail.com

**Skype:** rgblink **Email:** rgblinksales@gmail.com

## File version

| Version | Date       | ECO# | Description            | principal |
|---------|------------|------|------------------------|-----------|
| 1.0     | 2010-11-15 | 0001 | Release                | LISA      |
| 1.1     | 2012-7-6   | 0002 | Update product picture | BIN       |
|         |            |      |                        |           |
|         |            |      |                        |           |

# Content

| 1.0 | INTRODUCTION         | . 1 |
|-----|----------------------|-----|
| 2.0 | PACKAGE INCLUDES     | . 1 |
| 3.0 | FEATURES             | . 1 |
| 4.0 | SPECIFICATIONS       | . 1 |
| 5.0 | INSTALLATION         | . 2 |
| 6.0 | DISPLAY & ADJUSTMENT | . 3 |
| 7.0 | TROUBLESHOOTING      | . 3 |

## 1.0 Introduction

Thank you for purchasing our VGA Video & Audio extender. The extender transmits VGA video and audio up to 300 meters away from a computer using CAT5/5e/6 cable. Each extender consists of a local unit that connects to a computer and also supplies VGA video and audio to the local and a remote unit. Split the video signal and audio signal into 2 monitors and speakers.

# 2.0 Package includes

- Local unit
- Remote unit
- 2 Power adapters
- 1x1.5m VGA cable
- 1x3.5mm Stereo audio cable
- 1 User manual
- 1 crossed screwdriver

#### 3.0 Features

- Split one VGA video signal and one audio signal from one source into 2 monitors and speakers and extend it up to 100 meters (MSP215-100A) or 200 meters (MSP215-200A) or 300 meters (MSP215-300A)
- · Supports local monitor and speaker
- Uses standard Category 5/5e/6 straight-wired, twisted-pair, network patch cable for economical and reliable data transmission
- · No software required
- Provides crystal clear picture quality
- Supports maximum video resolution 1280x1024 at 300 meters away.
- Supports VGA, SVGA, and Multisync monitors
- Built-in surge protection

# 4.0 Specifications

| Maximum Resolution              | 1280 X 1024                                                             |
|---------------------------------|-------------------------------------------------------------------------|
| Max. Distance                   | MSP215-100A: 100 meters MSP215-200A: 200 meters MSP215-300A: 300 meters |
| <b>Audio Frequency Response</b> | 20 Hz to 20 kHz, +/- 1 dB                                               |
| Audio Input Impedance           | 10k Ohms                                                                |
| Line Level Output               | Supports multimedia speakers                                            |
| Video Quality Adjustment        | Auto or Manual                                                          |
| Connect with PC                 | One High Density DB15 Male; One 3.5mm female stereo audio jack          |

| Local Video and Audio | One High Density DB15 Female; One 3.5mm female stereo audio jack |
|-----------------------|------------------------------------------------------------------|
|                       | Two High Density DB15 Female; Two 3.5mm female stereo audio jack |
| Connect with User     | Two 3.3mm remale stereo audio jack                               |
| Subunit Connector     | RJ45(connect local unit and remote unit)                         |
| Cable Type            | Category 5/5e/6 UTP                                              |
| Power Adapter         | 2 X DC 9V/1A                                                     |
|                       | Local unit :                                                     |
| LEDs                  | One for power, one for Video, one for Audio                      |
| LLD3                  | Remote unit :                                                    |
|                       | One for power, one for Video, one for Audio                      |
| Dimensions            | 108 X 94 X 26 mm                                                 |

# 5.0 INSTALLATION

# Installing the Local unit

- (1) Connect a female-to-male HD-15 VGA cable to the VGA Out port on the local computer. Connect the opposite end to the male 15HD port on the Local unit.
- (2) Connect a male-to-male headphone audio cable to the Speaker Out port on the local computer. Connect the opposite end to the audio in port on the Local unit.
- (3) If you wish to use local displays and speakers, connect them to the female 15HD port and the Speaker port on the Local unit.
- (4)Connect the Ethernet cable connection for Remote Unit to the RJ-45 connector labeled with *REMOTE I/O* on the Local unit. The cable such as CAT5, CAT5E, CAT6 can be used, both terminal of the cable should be made according to EIA/TIA568B standard.
- (5)Connect the power adapter into an appropriate power source and plug the opposite end into the power connector on the Local unit. The *POWER* LED will light.

## Installing the Remote unit

- (1) Connect the data cable from the display(s) to the opposite side of the Remote Unit, marked with monitor. You may choose to have either one or two displays at the remote location connected to the Remote Unit.
- (2) Connect one or two sets of speakers to the speaker ports marked with speaker on the Remote unit.
- (3) Connect the Remote Unit to the Ethernet cable connection from the Local unit, marked with *REMOTE I/O*. The cable such as CAT5, CAT5E, CAT6 can be used, both terminal of the cable should be made according to EIA/TIA568B standard.

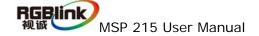

(4) Connect the power adapter into an appropriate power source and plug the opposite end into the power connector on the Remote unit. The *POWER* LED will light.

# 6.0 Display & Adjustment

You should adjust corresponding parameters in order to get the best image effect according to the difference of usage distance.

Under the condition of image being shown on display, you can adjust four adjustable turn knob on Remote unit by the screwdriver attached, and adjust signal compensation (marked with GAIN) and the red one (labeled with R), green one(labeled with G) and blue one (labeled with G) respectively, which makes the effect to the best status.

# 7.0 Troubleshooting

Each and every piece of every product produced by us is 100% tested to exacting specifications. We make every effort to insure trouble-free installation and operation of our products. If problems are experienced while installing this product, please look over the troubleshooting chart below to see if perhaps we can answer any questions that arise. If the answer is not found in the chart, please contact us for help.

| Problem                                                                  | Solution                                                                                                    |
|--------------------------------------------------------------------------|----------------------------------------------------------------------------------------------------|
| No video on monitor                                                      | <ul><li>(1) Check the power adapters. Make sure they are connected to the Remote unit and the Local unit.</li><li>(2) Check all video cable connections</li><li>(3) Check UTP cable, make sure it is EIA/TIA568B type.</li></ul>                                                                                               |
| Video signal is foggy or<br>un-clear on the screen                       | <ol> <li>(1) Check all connections. Make sure all cables are fully seated.</li> <li>(2) Check cable connections. Make sure they are snapped-in properly and completely.</li> <li>(3) You should adjust corresponding parameters according to the difference of usage distance in order to get the best image effect</li> </ol> |
| Monitor sometimes loses sync, causing it to go blank for a second or two | <ul><li>(1)Electrical power system is very noisy, particularly the ground.</li><li>(2) Make sure the interconnection cable is not near any power lines.</li></ul>                                                                                                    |